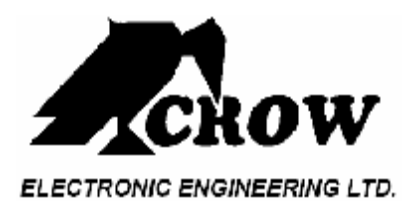

# **RUNNER**

## **Manual de Utilizador**

V1.0

**LIGAR ALARME ARM TOTAL OU PARTIÇÃO**   $CODIGO + \rightarrow$ **ARMAR TOTAL** 

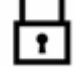

**DESLIGAR ALARME**   $CODIGO + \rightarrow$ 

**ARMAR EM MODO PARCIAL**  OU  $\mathbf{\hat{\Psi}}$  + CÓDIGO +  $\rightarrow$ 

**DESARMAR EM MODO PARCIAL** 

 $CODIGO + \rightarrow$ 

**ENTRAR NO MODO PROGRAMAÇÃO CLIENTE**

 $P\!\!\!\!\!\perp$  + CÓDIGO PRINCIPAL +

**PROGRAMAR/ALTERAR 1º CÓDIGO (CÓDIGO PRINCIPAL)** 

Entrar no modo de programação do cliente

 $\frac{P}{I}$  + 1 +  $\rightarrow$  + 1 +  $\rightarrow$  (VISUALIZA O CÓDIGO EXISTENTE) + CÓDIGO NOVO + 吵 + → (PARA SAIR DO MODO PROGRAMAÇÃO CLIENTE)

**\_\_\_\_\_\_\_\_\_\_\_\_\_\_\_\_\_\_\_\_\_\_\_\_\_\_\_\_\_\_\_\_\_\_\_\_\_\_\_\_\_\_\_\_\_\_\_\_\_\_\_\_\_\_\_\_\_\_\_\_\_\_\_\_\_\_\_\_\_** 

**ALTERAR 2º CÓDIGO** 

Entrar no modo de programação do cliente

 $\mathbf{P}_{+ 1 + \rightarrow + 2 A 100 + \rightarrow}$  (VISUALIZA O CÓDIGO EXISTENTE) + CÓDIGO  $NOVO + \rightarrow$ 

 $\mathbf{P}\mathbf{\ell}_{+} \mapsto$  (PARA SAIR DO MODO PROGRAMAÇÃO CLIENTE)

#### **REMOVER UM CÓDIGO DE UTILIZADOR**

Entrar no modo de programação do cliente (EXEMPLO PARA APAGAR O CÓDIGO 3)

 $P_4$  + 1 +  $\rightarrow$  + 3  $\rightarrow$  + BYPASS  $\mathbf{P}\mathbf{\ell}_{+} \mapsto$  (PARA SAIR DO MODO PROGRAMAÇÃO CLIENTE)

**ALTERAR HORA**  Entrar no modo de programação do cliente

 $P\!\!\!\!\!\!\perp_{\scriptscriptstyle+}$  26 +  $\mapsto$  + 1 +  $\mapsto$  +HHMM+ $\mapsto$ 

Ex.:  $HH = Hora$  em formato 24h e MM = Minutos

**ALTERAR DIA DA SEMANA**

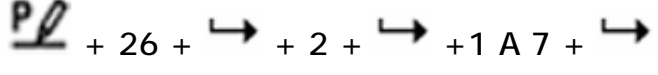

EX. DIA DA SEMANA 1-7 = dia da semana (1 = Domingo, 2 = Segunda 7 = Sábado

**\_\_\_\_\_\_\_\_\_\_\_\_\_\_\_\_\_\_\_\_\_\_\_\_\_\_\_\_\_\_\_\_\_\_\_\_\_\_\_\_\_\_\_\_\_\_\_\_\_\_\_\_\_\_\_\_\_\_\_\_\_\_\_\_\_\_\_\_\_** 

### **ALTERAR DIA/ MÊS/ANO**

 $P\!\!\!\!\!\perp_{+26+} \rightarrow_{+3+} \rightarrow_{+$  DDMMYY +  $\rightarrow$ 

EX: DD =1-31 Dia, MM= Mêses1-12, YY = ano actual 00-99

#### **VER MEMÓRIA DE EVENTOS**

A memória do sistema armazena os últimos eventos. Pressione **para visualizar a** lista de eventos. O sistema mostra o ultimo evento e automaticamente vai passando ao anterior a cada 2,5 segundos emitindo um beep.

Pressione a tecla para cancelar a visualização dos eventos em memória.

### **ALTERAR/PROGRAMAR Nº TELEFONE**

Entrar no modo de programação do cliente

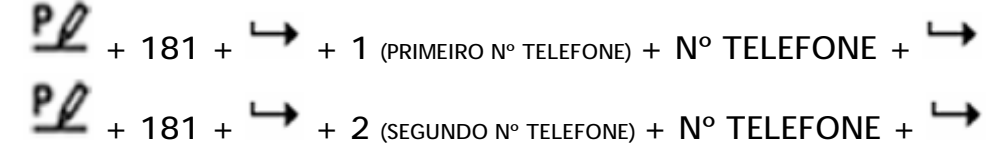

#### **OMITIR ZONAS**

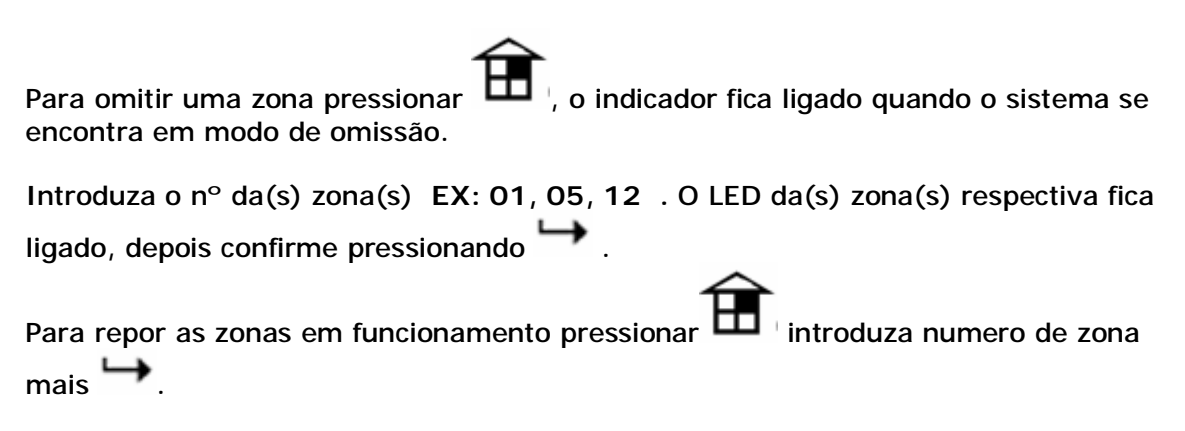

**\_\_\_\_\_\_\_\_\_\_\_\_\_\_\_\_\_\_\_\_\_\_\_\_\_\_\_\_\_\_\_\_\_\_\_\_\_\_\_\_\_\_\_\_\_\_\_\_\_\_\_\_\_\_\_\_\_\_\_\_\_\_\_\_\_\_\_\_\_** 

**As zonas anuladas voltam a ficar activas ao desligar o sistema.**